#### <span id="page-0-3"></span>**tssmooth nl** — Nonlinear filter

[Description](#page-0-0) [Quick start](#page-0-1) [Menu](#page-0-2) Menu [Syntax](#page-1-0) [Options](#page-1-1) [Remarks and examples](#page-1-2) [Stored results](#page-1-3) [Methods and formulas](#page-2-0) [Also see](#page-2-1)

# <span id="page-0-0"></span>**Description**

<span id="page-0-1"></span>tssmooth nl uses nonlinear smoothers to identify the underlying trend in a series.

# **Quick start**

Create nly as a running median smoother of y of span 5 using [tsset](https://www.stata.com/manuals/tstsset.pdf#tstsset) data tssmooth nl nly=y, smoother(3)

Same as above, but use a Hanning linear smoother

tssmooth nl nly=y, smoother(H)

Same as above, but smooth over y and then over the part of y that is not smooth and add the smooth components of the two steps

```
tssmooth nl nly=y, smoother(H, twice)
```
<span id="page-0-2"></span>Note: The above commands can also be used to apply the smoother separately to each panel of a panel dataset when a *panelvar* has been specified using [tsset](https://www.stata.com/manuals/tstsset.pdf#tstsset) or [xtset](https://www.stata.com/manuals/xtxtset.pdf#xtxtset).

# **Menu**

Statistics > Time series > Smoothers/univariate forecasters > Nonlinear filter

### <span id="page-1-0"></span>**Syntax**

```
tssmooth nl type] newvar = exp[i] in] , smoother(smoother[, twice])
  [replace]
```
where *smoother* is specified as *Sm*[ *Sm*[. . .] ] and *Sm* is one of

```
{1 | 2 | 3 | 4 | 5 | 6 | 7 | 8 | 9} [R]3[R]S[S|R][S|R]...
E
H
```
The numbers specified in *smoother* represent the span of a running median smoother. For example, a number 3 specifies that each value be replaced by the median of the point and the two adjacent data values. The letter H indicates that a Hanning linear smoother, which is a span-3 smoother with binomial weights, be applied.

The letters E, S, and R are three refinements that can be combined with the running median and Hanning smoothers. First, the end points of a smooth can be given special treatment. This is specified by the E operator. Second, smoothing by 3, the span-3 running median, tends to produce flat-topped hills and valleys. The splitting operator, S, "splits" these repeated values, applies the end-point operator to them, and then "rejoins" the series. Third, it is sometimes useful to repeat an odd-span median smoother or the splitting operator until the smooth no longer changes. Following a digit or an S with an R specifies this type of repetition.

Finally, the twice operator specifies that after smoothing, the smoother be reapplied to the resulting rough, and any recovered signal be added back to the original smooth.

Letters may be specified in lowercase, if preferred. Examples of *smoother*, twice include

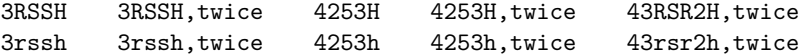

You must tsset your data before using tssmooth nl; see [TS] **[tsset](https://www.stata.com/manuals/tstsset.pdf#tstsset)**. *exp* may contain time-series operators; see **[**U**[\] 11.4.4 Time-series varlists](https://www.stata.com/manuals/u11.pdf#u11.4.4Time-seriesvarlists)**. collect is allowed; see **[**U**[\] 11.1.10 Prefix commands](https://www.stata.com/manuals/u11.pdf#u11.1.10Prefixcommands)**.

### <span id="page-1-1"></span>**Options**

 $\overline{a}$ 

[ Main ] Main <u>the community of the community of the community of the community of the community of the community of the community of the community of the community of the community of the community of the community of the communit</u>

smoother(*smoother*[ , twice ]) is required; it specifies the nonlinear smoother to be used. replace replaces *[newvar](https://www.stata.com/manuals/u11.pdf#u11.4varnameandvarlists)* if it already exists.

#### <span id="page-1-2"></span>**Remarks and examples**

<span id="page-1-3"></span>tssmooth nl works as a front end to smooth. See [R] **[smooth](https://www.stata.com/manuals/rsmooth.pdf#rsmooth)** for details.

## **Stored results**

tssmooth nl stores the following in r():

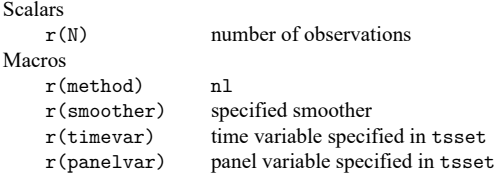

## <span id="page-2-0"></span>**Methods and formulas**

The methods are documented in [R] **[smooth](https://www.stata.com/manuals/rsmooth.pdf#rsmooth)**.

A truncated description of the specified nonlinear filter labels the new variable. See [D] **[label](https://www.stata.com/manuals/dlabel.pdf#dlabel)** for more information on labels.

<span id="page-2-1"></span>An untruncated description of the specified nonlinear filter is saved in the characteristic tssmooth for the new variable. See [P] **[char](https://www.stata.com/manuals/pchar.pdf#pchar)** for more information on characteristics.

### **Also see**

- [TS] **[tsset](https://www.stata.com/manuals/tstsset.pdf#tstsset)** Declare data to be time-series data
- [TS] **[tssmooth](https://www.stata.com/manuals/tstssmooth.pdf#tstssmooth)** Smooth and forecast univariate time-series data

Stata, Stata Press, and Mata are registered trademarks of StataCorp LLC. Stata and Stata Press are registered trademarks with the World Intellectual Property Organization of the United Nations. StataNow and NetCourseNow are trademarks of StataCorp LLC. Other brand and product names are registered trademarks or trademarks of their respective companies. Copyright © 1985–2025 StataCorp LLC, College Station, TX, USA. All rights reserved.

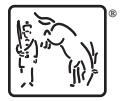

For suggested citations, see the FAQ on [citing Stata documentation.](https://www.stata.com/support/faqs/resources/citing-software-documentation-faqs/)